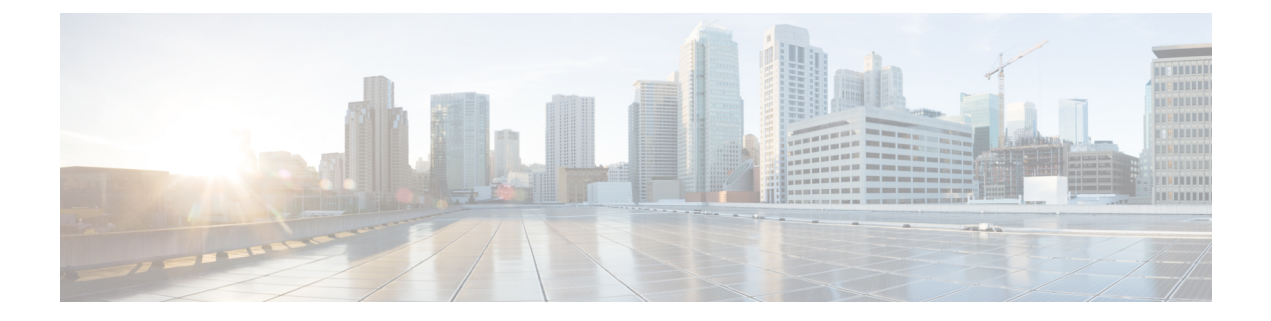

## **Tomcat Update**

• Tomcat [Update,](#page-0-0) on page 1

## <span id="page-0-0"></span>**Tomcat Update**

Perform the following procedure to update Tomcat version on Call Server, Reporting Server, Operations Console, VXML Server, and Web Services Manager (WSM). For example, you can update from Tomcat version 7.0.24 to 7.0.47.

## **Before you begin**

• Save a backup copy of the Tomcat folder from the following locations:

- For Call Server: C:\Cisco\CVP\CallServer
- For Reporting Server: C:\Cisco\CVP\CallServer
- For VXML Server: C:\Cisco\CVP\VXMLServer
- For Operations Console: C:\Cisco\CVP\OPConsoleServer
- For WSM: C:\Cisco\CVP\wsm\Server

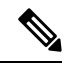

Save a backup copy of the Tomcat folder on a directory path that is different from the default destination folder (C:\Cisco\CVP). **Note**

• Rename the Tomcat folders with a different name. For example: Tomcat\_backup.

## **Procedure**

**Step 1** Stop the Tomcat service.

**Step 2** Remove the Tomcat folder from the following locations:

- For Call Server: C:\Cisco\CVP\CallServer
- For Reporting Server: C:\Cisco\CVP\CallServer

 $\mathbf I$ 

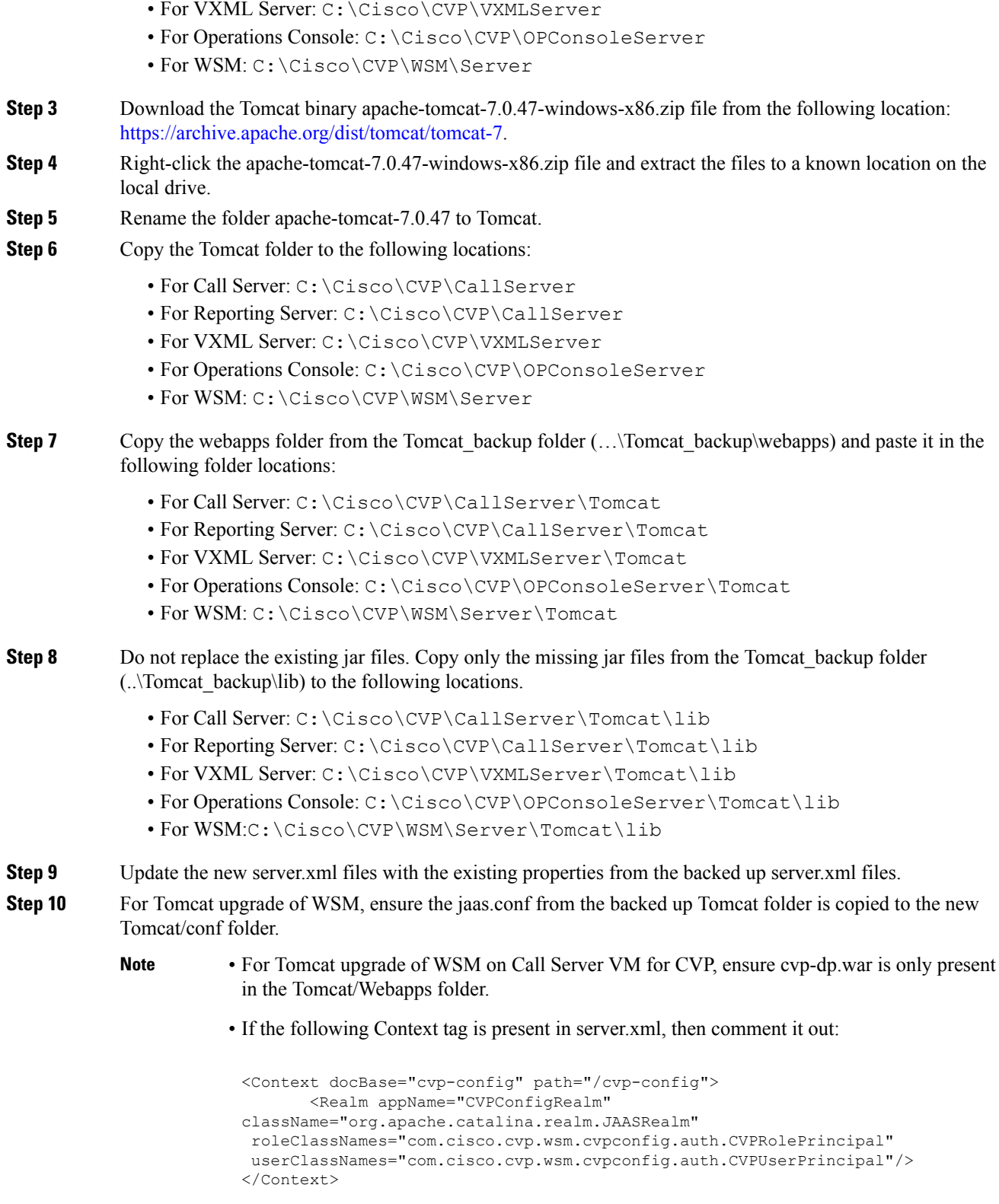

**Step 11** Back up **connector.property** that was created before starting the process from:.

 $\mathbf{l}$ 

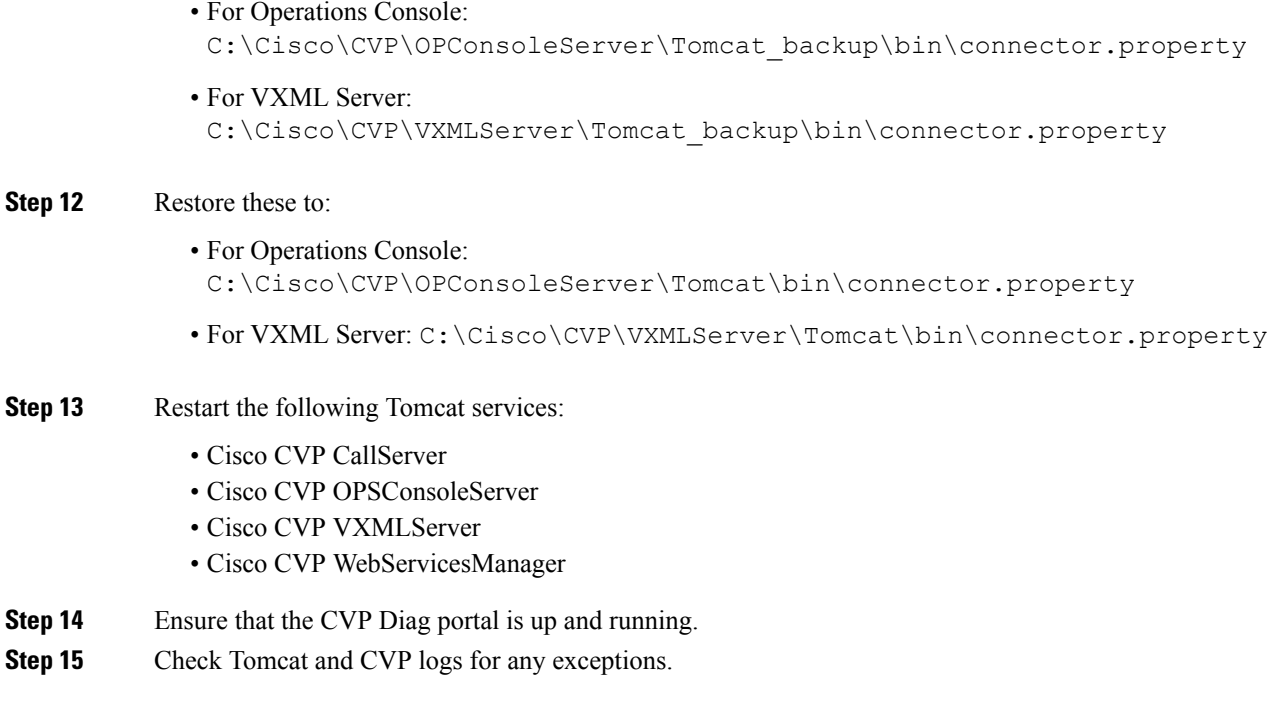

 $\mathbf{l}$